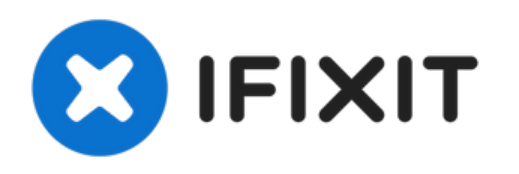

## **Suivre un lien vers une page Web**

Logiciel Chromebook OS

Rédigé par: Koffi Junior Dessou

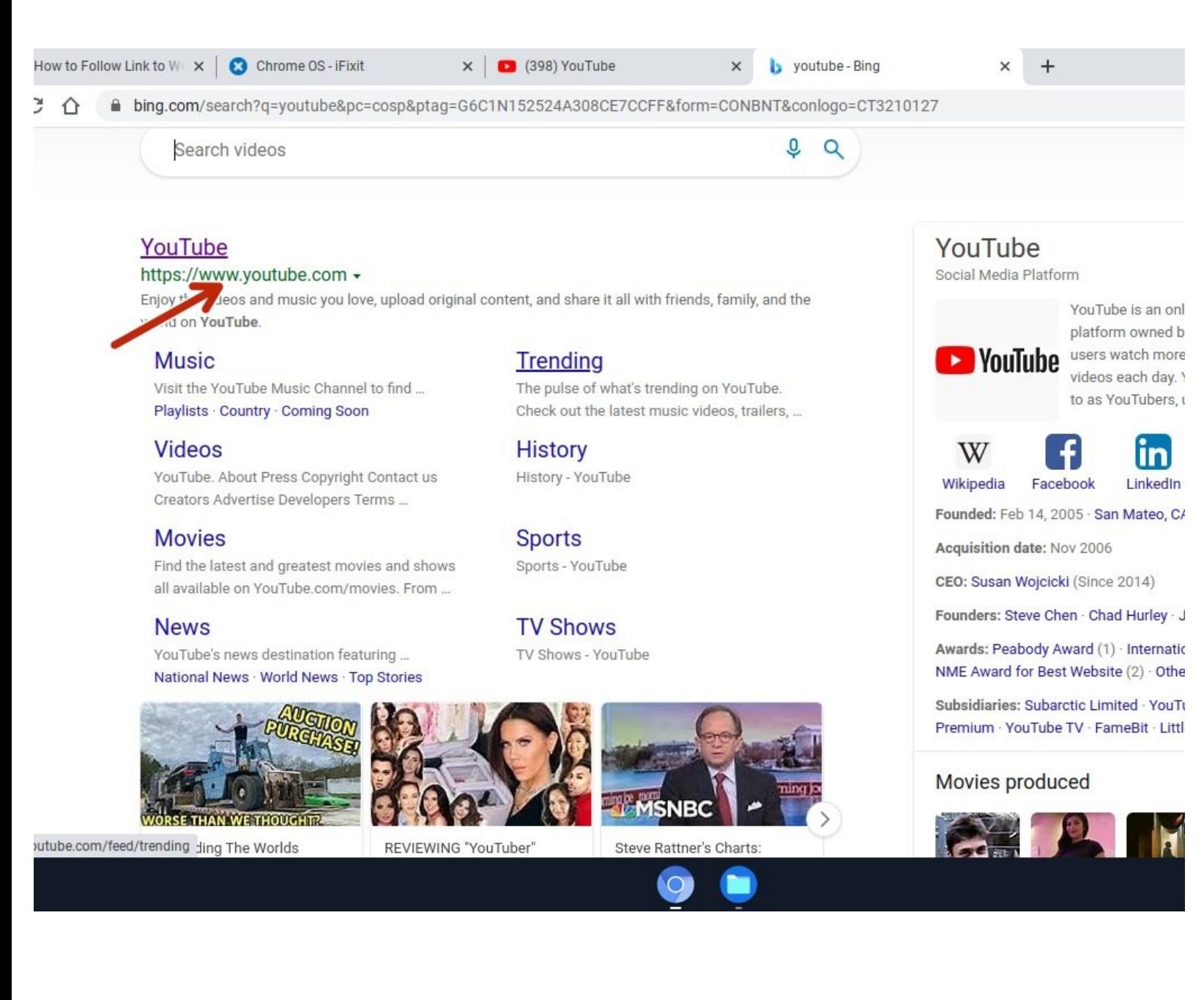

Ce document a A©tA© crA©A© le 2022-01-17 06:05:08 PM (MST).

## **INTRODUCTION**

Ce guide vous montrera comment ouvrir des pages Web à partir d'un lien.

Ce document a  $\tilde{A}$ ©té créé le 2022-01-17 06:05:08 PM (MST).

## **Étape 1 — Suivre le lien vers la page Web**

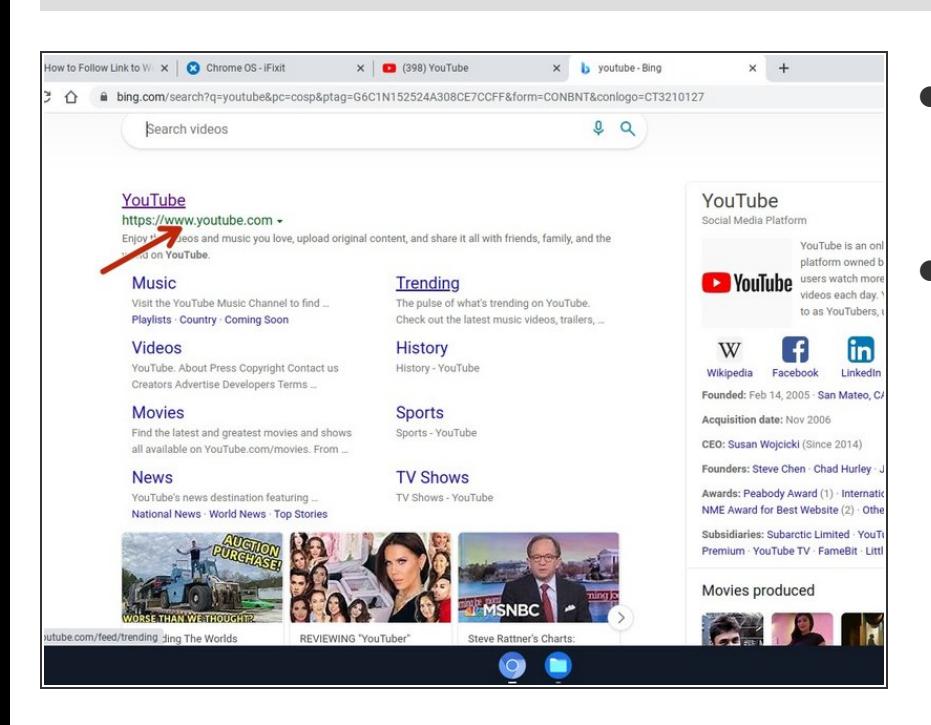

- Dans Chrome, à l'aide du curseur (souris, pointeur), survolez un lien et cliquez sur le lien.  $\bullet$
- En général, le lien est en GRAS

Ce document a  $\tilde{A}$ ©té créé le 2022-01-17 06:05:08 PM (MST).